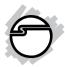

# 4x1 USB HDMI KVM Switch with 4Kx2K & PIP User Reference Guide

# Introduction

The 4x1 USB HDMI KVM Switch with 4Kx2K & PIP controls up to 4 HDMI computers or HDMI devices via a single keyboard, mouse and monitor.

# **Key Features and Benefits**

- Supports video resolutions of 720p HD, 1080p Full HD and up to 3840x2160@30Hz
- High-quality circuit design with external power adapter provide smooth and reliable performance
- PIP feature allows up to 4 sources to display simultaneously on the single screen
- Premium metal housing eliminates interference and enhances stability
- Built-in USB port allows the sharing of USB peripheral such as pen drives or printers

04-1008B

# **Specifications**

| Chipset            | Silicon Image Sil9687                                                                                                    |  |  |
|--------------------|----------------------------------------------------------------------------------------------------|--|--|
| Housing Material   | Metal (Aluminum)                                                                                                    |  |  |
| Connectors         | Input: HDMI Type-A, Female x4 & USB Type B, Female x4 & Microphone jack x4 Output: HDMI Type-A, Female x1 & USB Type A, Female x3 & Microphone jack x1 |  |  |
| KVM Ports          | 4                                                                                                    |  |  |
| Video Type         | HDMI (v1.4)                                                                                                    |  |  |
| HDCP Compliant     | Yes                                                                                                    |  |  |
| Audio              | Yes                                                                                                    |  |  |
| Remote Control     | Yes (Up to 5M)                                                                                                    |  |  |
| Resolution         | Up to 3840x2160, 30Hz (PIP monitor up to 1080p only)                                                                                                   |  |  |
| KVM Cable Range    | Up to 5M                                                                                                    |  |  |
| Switch Method      | Select button / Keyboard hotkey / Remote control                                                                                                    |  |  |
| Power              | Input: 100-240V / 50-60Hz<br>Output: DC 5V / 3A                                                                                                    |  |  |
| Color              | Black                                                                                                    |  |  |
| Product Dimensions | 6.73" (W) x 1.83" (H) x 2.97" (D)                                                                                                    |  |  |
| Weight             | 0.79 lbs                                                                                                    |  |  |

# Package Contents

- 4x1 USB HDMI KVM Switch with 4Kx2K & PIP
- Power adapter
- Remote control & 2 KVM cables
- User Reference Guide

# Compatibility

- Windows and Mac computers with HDMI ouput
- HDMI enabled game consoles, Blu-Ray DVD players and other HDMI devices

# Layout

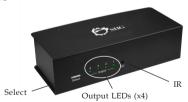

Figure 1: Front Panel Layout

- SELECT: Switch between HDMI sources
- **Output LEDs (x4)**: Indicates which HDMI source is active
- **IR**: IR receiver

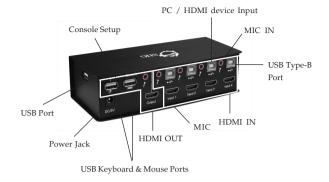

Figure 2: Rear Panel Layout

# Console Setup:

- USB Keyboard & Mouse Ports: Connects to USB keyboard and mouse
- MIC: Connects to microphone (optional)
- HDMI OUT: Connects to an HDMI display
- Power Jack: Connects to the included power adapter
- **USB Port**: Connects to a USB peripheral (optional)

### PC / HDMI Source Device:

- MIC IN: Connects to source device's MIC input (optional)
- HDMI IN: Connects to source device's HDMI output
- USB Type-B Port: Connects to source device's USB port

# Power Adapter:

Refer to the table below for the specifications of the power plug.

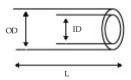

| Outside  | Inside   | Plug   | Negative / Positive                                                               |
|----------|----------|--------|-----------------------------------------------------------------------------------|
| diameter | diameter | length |                                                                                   |
| (OD)     | (ID)     | (L)    |                                                                                   |
| 5.5mm    | 2.5mm    | 10mm   | - — +  *Center pin for positive voltage and the outer shield for negative voltage |

Table 1: Power Plug Specifications

# Hardware Installation

- 1. Power off all devices you plan to connect to the *Switch*.
- 2. Connect an HDMI monitor/display to the *Switch's* HDMI **Output** connector using an HDMI cable (cable not included).
- 3. Connect a USB keyboard and USB mouse to the dedicated USB keyboard and mouse ports on the *Switch*.
- 4. Connect the computer's HDMI output to the *Switch's* HDMI **Input 1** connector using the included HDMI cable.
- 5. Connect the computer's USB Type-A port to the switch's USB Type-B port associated with the HDMI **Input 1** connector from step 4 using the included USB cable.
- 6. Connect the computer's microphone connector to the *Switch's* MIC IN port associated with the HDMI Input 1 connector from step 4 using the included 3.5mm mini-jack audio cable. This connection is optional and only needed if you plan to use a microphone.

- 7. Repeat steps 4 to 6 to connect additional computers/source devices to the *Switch*.
- 8. **Optional**: Connect a USB peripheral you wish to share between the connected computers/devices to the extra USB port on the *Switch*.
- 9. Connect the power adapter to the *Switch*, then plug it into a reliable wall outlet.
- 10. Power up the first computer, when it is fully booted up, verify the keyboard, mouse and monitor are working properly.
- 11. After the first computer system is successfully setup, power up the other computers/devices in numerical order and verify each are working properly.
- 12. The installation is complete and the *Switch* is ready for use.

**Note:** To connect a DVD player or game console to the *Switch*, the *Switch's* USB port must be connected to a USB power source such as a USB wall charger or computer USB port using a Type-B to Type-A cable (cable not included).

# Instructions For Use

# Switch the PC / HDMI Device

- A. Select button

  Press the **Select** button on the front panel of the *Switch*
- B. Keyboard hotkey
  Twice Scroll Lock+ Number (1~4) + Enter
- C. Remote control
  Press the number you're going to use toward
  IR receiver of the *Switch*

## Start /Close PIP feature

- A. Keyboard hotkey
  Twice **Scroll Lock** + **P** + **Enter**
- B. Remote control
  Press **PIP ON / OFF** button

# Start /Close Reminder Buzzer

A. Keyboard hotkey
Twice **Scroll Lock** + **B** + **Enter** 

# Start / Stop Auto Scan (Default Interval - 10 sec)

- A. Keyboard hotkey
   Twice Scroll Lock + S + Enter
- B. Remote control

  Press **Auto Scan** button

# Increase Auto Scan Interval (+5 sec/per)

A. Keyboard hotkey
Twice **Scroll Lock** + "+"

# Decrease Auto Scan Interval (-5 sec/per)

A. Keyboard hotkey
Twice **Scroll Lock** + "-"

# **Application**

Control up to 4 computers / HDMI devices and share one USB peripheral.

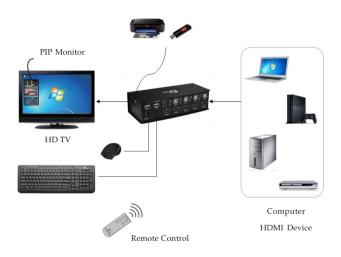

Figure 3: Application

# Technical Support and Warranty

QUESTIONS? SIIG's Online Support has answers! Simply visit our web site at www.siig.com and click Support. Our online support database is updated daily with new drivers and solutions. Answers to your questions could be just a few clicks away. You can also submit questions online and a technical support analyst will promptly respond.

SIIG offers a 2-year manufacturer warranty with this product. This warranty covers the original purchaser and guarantees the product to be free of any defects in materials or workmanship for two (2) years from the date of purchase of the product.

SIIG will, at our discretion, repair or replace (with an identical product or product having similar features and functionality) the product if defective in materials or workmanship. This warranty gives you specific legal rights, and you may also have other rights which vary from state to state. Please see our web site for more warranty details.

If you encounter any problems with this product, please follow the procedures below.

A) If it is within the store's return policy period, please return the product to the store where you purchased from.

B) If your purchase has passed the store's return policy period, please follow the steps below to have the product repaired or replaced.

#### Step 1: Submit your RMA request.

Go to www.siig.com, click Support, then RMA to submit a request to <u>SIIG RMA</u> or fax a request to <u>510-657-5962</u>. Your RMA request will be processed, if the product is determined to be defective, an RMA number will be issued.

Step 2: After obtaining an RMA number, ship the product.

- Properly pack the product for shipping. All accessories that came with the original package must be included.
- Clearly write your RMA number on the top of the returned package. SIIG will
  refuse to accept any shipping package, and will not be responsible for a product
  returned without an RMA number posted on the outside of the shipping
  carton.
- You are responsible for the cost of shipping to SIIG. Ship the product to the following address:

SIIG, Inc. 6078 Stewart Avenue Fremont, CA 94538-3152, USA RMA #:

 SIIG will ship the repaired or replaced product via Ground in the U.S. and International Economy outside of the U.S. at no cost to the customer.

# About SIIG, Inc.

Founded in 1985, SIIG, Inc. is a leading manufacturer of IT connectivity solutions (including Serial ATA and Ultra ATA Controllers, FireWire, USB, and legacy I/O adapters) that bridge the connection between Desktop/Notebook systems and external peripherals. SIIG continues to grow by adding A/V and Digital Signage connectivity solutions to our extensive portfolio.

SIIG products offer comprehensive user manuals, many user-friendly features, and are backed by an extensive manufacturer warranty. High quality control standards are evident by the overall ease of installation and compatibility of our products, as well as one of the lowest defective return rates in the industry. SIIG products can be found in computer retail stores, mail order catalogs, through major distributors, system integrators, and VARs in the Americas and the UK, and through e-commerce sites.

#### PRODUCT NAME

4x1 USB HDMI KVM Switch with 4Kx2K & PIP

FCC RULES: TESTED TO COMPLY WITH FCC PART 15, CLASS B OPERATING ENVIRONMENT: FOR HOME OR OFFICE USE

#### FCC COMPLIANCE STATEMENT:

This device complies with part 15 of the FCC Rules. Operation is subject to the following two conditions: (1) This device may not cause harmful interference, and (2) this device must accept any interference received, including interference that may cause undesired operation.

THE PARTY RESPONSIBLE FOR PRODUCT COMPLIANCE

SIIG, Inc.

6078 Stewart Avenue

Fremont, CA 94538-3152, USA

Phone: 510-657-8688

4x1 USB HDMI KVM Switch with 4Kx2K & PIP is a trademark of SIIG, Inc. SIIG and the SIIG logo are registered trademarks of SIIG, Inc. All other names used in this publication are for identification only and may be trademarks of their respective owners.